# Supervised learning: Classification 1

#### **Contents**

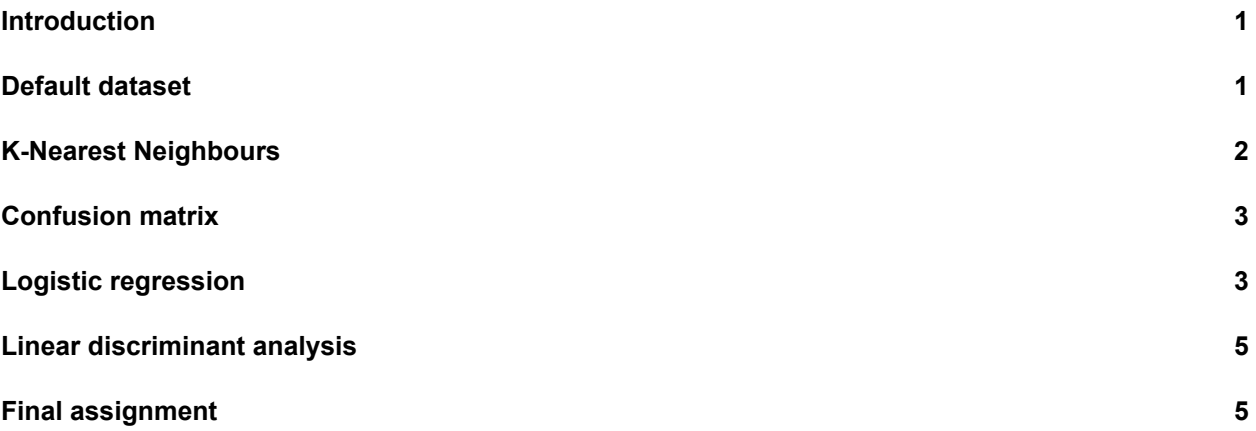

### <span id="page-0-0"></span>**Introduction**

In this practical, we will learn about three different classification methods: K-nearest neighbours, logistic regression, and linear discriminant analysis.

One of the packages we are going to use is class. For this, you will probably need to install.packages("class") before running the library() functions.

```
library(MASS)
library(class)
library(ISLR)
library(tidyverse)
```
### <span id="page-0-1"></span>**Default dataset**

The default dataset contains credit card loan data for 10 000 people. The goal is to classify credit card cases as yes or no based on whether they will default on their loan.

1. **Create a scatterplot of the Default dataset, where balance is mapped to the x position, income is mapped to the y position, and default is mapped to the colour. Can you see any interesting patterns already?**

- 2. **Add facet\_grid(cols = vars(student)) to the plot. What do you see?**
- 3. **Transform "student" into a dummy variable using ifelse() (0 = not a student, 1 = student). Then, randomly split the Default dataset into a training set default\_train (80%) and a test set default\_test (20%)**

## <span id="page-1-0"></span>**K-Nearest Neighbours**

Now that we have explored the dataset, we can start on the task of classification. We can imagine a credit card company wanting to predict whether a customer will default on the loan so they can take steps to prevent this from happening.

The first method we will be using is k-nearest neighbours (KNN). It classifies datapoints based on a majority vote of the k points closest to it. In R, the class package contains a knn() function to perform knn.

- 4. **Create class predictions for the test set using the knn() function. Use student, balance, and income (but no basis functions of those variables) in the default\_train dataset. Set k to 5. Store the predictions in a variable called knn\_5\_pred.**
- 5. **Create two scatter plots with income and balance as in the first plot you made. One with the true class (default) mapped to the colour aesthetic, and one with the predicted class (knn\_5\_pred) mapped to the colour aesthetic. Hint: Add the predicted class knn\_5\_pred to the default\_test dataset before starting your ggplot() call of the second plot. What do you see?**
- 6. **Repeat the same steps, but now with a knn\_2\_pred vector generated from a 2-nearest neighbours algorithm. Are there any differences?**

### <span id="page-2-0"></span>**Confusion matrix**

The confusion matrix is an insightful summary of the plots we have made and the correct and incorrect classifications therein. A confusion matrix can be made in R with the table() function by entering two factors:

**table**(true = default\_test**\$**default, predicted = knn\_2\_pred)

## predicted ## true No Yes ## No 1878 51 ## Yes 52 19

- 7. **What would this confusion matrix look like if the classification were perfect?**
- 8. **Make a confusion matrix for the 5-nn model and compare it to that of the 2-nn model. What do you conclude?**

We will go more into the assessment of confusion matrices in the next practical.

### <span id="page-2-1"></span>**Logistic regression**

KNN directly predicts the class of a new observation using a majority vote of the existing observations closest to it. In contrast to this, logistic regression predicts the log-odds of belonging to category 1. These logodds can then be transformed to probabilities by performing an inverse logit transform:

$$
p = \frac{1}{1 + e^{-\alpha}}
$$

, where *α* indicates log-odds for being in class 1 and *p* is the probability.

Therefore, logistic regression is a probabilistic classifier as opposed to a direct classifier such as KNN: indirectly, it outputs a probability which can then be used in conjunction with a cutoff (usually 0.5) to classify new observations.

Logistic regression in R happens with the glm() function, which stands for generalized linear model. Here we have to indicate that the residuals are modeled not as a gaussian (normal distribution), but as a binomial distribution.

9. **Use glm() with argument family = binomial to fit a logistic regression model lr\_mod to the default\_train data.**

Now we have generated a model, we can use the predict() method to output the estimated probabilities for each point in the training dataset. By default predict outputs the log-odds, but we can transform it back using the inverse logit function of before or setting the argument type = "response" within the predict function.

10. **Visualise the predicted probabilities versus observed class for the training dataset in lr\_mod. You can choose for yourself which type of visualisation you would like to make. Write down your interpretations along with your plot.**

Another advantage of logistic regression is that we get coefficients we can interpret.

11. **Look at the coefficients of the lr\_mod model and interpret the coefficient for balance. What would the probability of default be for a person who is not a student, has an income of 40000, and a balance of 3000 dollars at the end of each month? Is this what you expect based on the plots we've made before?**

#### **Visualising the effect of the balance variable**

In two steps, we will visualise the effect balance has on the predicted default probability.

12. **Create a data frame called balance\_df with 3 columns and 500 rows: student always 0, balance ranging from 0 to 3000, and income always the mean income in the default\_train dataset.**

13. **Use this dataset as the newdata in a predict() call using lr\_mod to output the predicted probabilities for different values of balance. Then create a plot with the balance\_df\$balance variable mapped to x and the predicted probabilities mapped to y. Is this in line with what you expect?**

14. **Create a confusion matrix just as the one for the KNN models by using a cutoff predicted probability of 0.5. Does logistic regression perform better?**

#### <span id="page-4-0"></span>**Linear discriminant analysis**

The last method we will use is LDA, using the lda() function from the MASS package.

- 15. **Train an LDA classifier lda\_mod on the training set.**
- 16. **Look at the lda\_mod object. What can you conclude about the characteristics of the people who default on their loans?**

<u> 1989 - Johann Stoff, Amerikaansk politiker († 1908)</u>

17. **Create a confusion matrix and compare it to the previous methods.**

### <span id="page-4-1"></span>**Final assignment**

18. **Create a model (using knn, logistic regression, or LDA) to predict whether a 14 year old boy from the 3rd class would have survived the Titanic disaster. You can find the data in the data/ folder. Would the passenger have survived if they were a girl in 2nd class?**